# لبكلا مدوم نيوكت لوح ةلوادتملا ةلئسألا Ï

## المحتويات

المقدمة كيف يبدو تكوين التوصيل الافتراضي في مودم كبل Cisco؟ كيف يمكنني تكوين مودم كبل Cisco للتوجيه؟ كيف أنا يشكل الكبل مودم كمسحاج تخديد يقوم شبكة عنوان ترجمة (NAT(؟ كيف أقوم بتكوين بوابات الكبلات لإجراء نقل الصوت عبر بروتوكول الإنترنت (VoIP (بشكل ثابت دون أي برنامج حماية البوابة؟ كيف يمكنني تكوين VoIP RAS .323H في بيئة الكبل؟ كيف يمكنني تكوين IPSec على مودم كبل؟ كيف يمكنني تكوين GRE على مودم كبل؟ ما هي معاني الأوامر 2 cable-modem boot oper 5<sub>9</sub> cable-modem boot ، والتي تظهر أسفل واجهة الكبل في بعض أجهزة مودم الكبل؟ ما هي أجهزة مودم الكبلات المتوافقة مع 1.1 DOCSIS؟ [معلومات ذات صلة](#page-3-0)

### المقدمة

يتناول هذا المستند الأسئلة المتداولة (FAQ (المرتبطة بتكوينات مودم كبل Cisco.

## q. كيف يبدو تكوين التوصيل الافتراضي في مودم كبل Cisco؟

أ. عند سحب xx9uBR من العلبة وتشغيله، فإنه يعمل كجسر. تذكر أن العبارة الافتراضية للمضيفين خلف الجسر يجب أن تكون عنوان IP الثانوي للكابل الخاص بنظام توصيل المودم الكابلي (CMTS(. في هذا المثال، يتم إستخدام .T(1)12.1 الإصدار ،Cisco IOS® Software برنامج يشغل الذي uBR924

هذا ما سيبدو عليه التكوين الافتراضي كجسر بمجرد اتصال 924uBR بالإنترنت:

```
Router#show run
                    ...Building configuration
                       :Current configuration
                                            !
No configuration change since last restart !
                                            !
                                 version 12.1
                               no service pad
             service timestamps debug uptime
               service timestamps log uptime
              no service password-encryption
                                            !
                              hostname Router
                                            !
```

```
!
                                  clock timezone - -8
                                       ip subnet-zero
                                       no ip routing
                                                     !
                                                     !
                                         voice-port 0
                                       input gain -2 
                                                     !
                                         voice-port 1
                                       input gain -2 
                                                     !
                                                     !
                                  interface Ethernet0
                 ip address 10.2.3.6 255.255.255.0 
                                  no ip route-cache 
                                    bridge-group 59 
                 bridge-group 59 spanning-disabled 
                                                     !
                              interface cable-modem0
                              ip address negotiated 
                                   no ip route-cache 
cable-modem downstream saved channel 525000000 7 1 
                     cable-modem Mac-timer t2 40000 
                                     bridge-group 59 
                 bridge-group 59 spanning-disabled 
                                                     !
                         ip default-gateway 10.2.3.1
                                         ip classless
                                   no ip http server
                                                     !
snmp-server engineID local 00000009020000021685B644
                         snmp-server packetsize 2048
                                  snmp-server manager
                                                     !
                                           line con 0
                               transport input none 
                                         line vty 0 4
                                                     !
                                                   end
```
#Router

لمزيد من المعلومات التفصيلية حول تكوينات التوجيه والربط، ارجع إلى [توصيل عينة تكوين مودم الكبل والتحقق منه](//www.cisco.com/warp/customer/109/bridging_cm_sample_config.html).

# س. كيف يمكنني تكوين مودم كبل Cisco للتوجيه؟

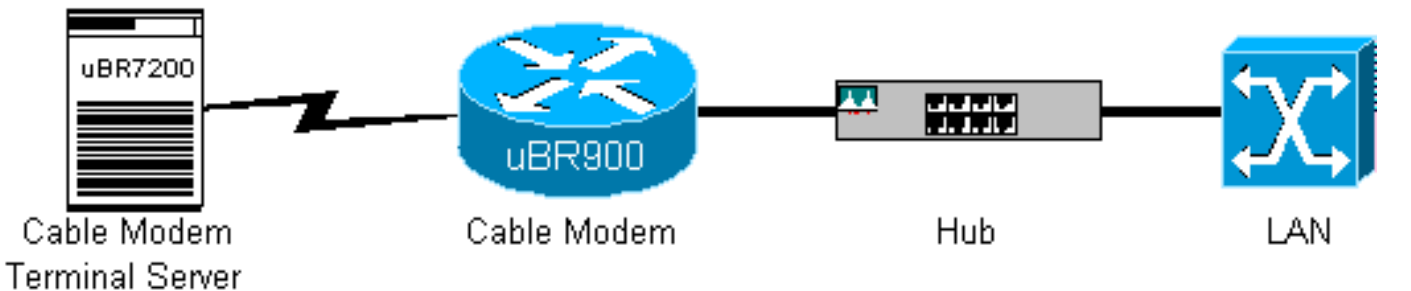

أ. يحتوي uBR9xx على محور إيثرنت باربعة منافذ في الجزء الخلفي من الوحدة (**الرقم 4** في uBR90**4**). اجهزة مودم الكبل هي أجهزة جسر خارج المربع. أكمل الخطوات التالية لتكوين xx9uBR كموجه:

.1 قم بإزالة الأوامر الافتراضية 59 group-bridge و59 group-bridge التي تحتوي على إعاقة متفرعة من

واجهات 0E (0 Ethernet (ومودم الكبل 0 لمودم الكبل.

2. قم بإصدار الأمر no cable-modem compliant-bridge على uBR9xx اسفل واجهة الكبل 0.

```
Router#configure terminal
.Enter configuration commands, one per line. End with CNTL/Z
                                 Router(config)#interface e0
                        Router(config-if)#no bridge-group 59
```

```
Router(config-if)#no bridge-group 59 spanning-disabled
                   Router(config-if)#interface cable 0
Router(config-if)#no bridge-group 59 spanning-disabled
                  Router(config-if)#no bridge-group 59
     Router(config-if)#no cable-modem compliant bridge
                                Router(config-if)#exit
                             Router(config)#ip routing
                                     Router(config)#^Z
                                               #Router
```
م**لاحظة:** يجب تعيين العبارة الافتراضية لأجهزة الكمبيوتر الموجودة خلف الجسر uBR9xx أو مهايئ صوت الكبل 120 (120CVA (على عنوان IP الثانوي للكابل على CMTS. عند تكوين مودم الكبل كموجه، تتطابق العبارة الافتراضية للمضيف مع واجهة 0E لمودم الكبل. هذا ما يبدو عليه تكوين 904uBR كموجه:

```
no service pad 
                                                              service timestamps debug uptime 
                                                                service timestamps log uptime 
                                                               no service password-encryption 
                                                                                               ! 
                                                                               hostname Router 
                                                                                               ! 
                                                                            clock timezone - 0 
                                                                                ip subnet-zero 
                                                                                               ! 
                                                                           interface Ethernet0 
                                                          ip address 100.1.1.1 255.255.255.0 
                                                                    no ip directed-broadcast 
                                                                       ip rip send version 2 
                                                                    ip rip receive version 2 
                                                                                               ! 
                                                                        interface cable-modem0 
                                                                        ip address negotiated 
                                                                    no ip directed-broadcast 
                                                                        ip rip send version 2 
                                                                    ip rip receive version 2 
                                       cable-modem downstream saved channel 453000000 28 1 
                                                             cable-modem Mac-timer t2 40000 
                                                             no cable-modem compliant bridge 
                                                                                               ! 
                                                                                     router rip 
                                                                                     version 2 
                                                                             network 10.0.0.0 
                                                                            network 100.0.0.0 
                                                                                               ! 
                                                                                   ip classless 
                                                           ip route 0.0.0.0 0.0.0.0 10.1.1.10 
                                                                             no ip http server 
                                                                                               ! 
                                                                                               ! 
                                                                                     line con 0 
                                                                         transport input none 
                                                                                  line vty 0 4 
                                                                                               ! 
                                                                                             end 
تحتاج أيضا إلى فهم قيود xx9uBR في وضع التوصيل. لمزيد من المعلومات التفصيلية حول تكوينات التوجيه والربط،
```
ارجع [إلى](//www.cisco.com/warp/customer/109/bridging_cm_sample_config.html) [ربط تكوين عينة مودم الكبل والتحقق منه](//www.cisco.com/warp/customer/109/bridging_cm_sample_config.html) و[نموذج التكوين والتحقق للكابل في وضع التوجيه.](//www.cisco.com/warp/customer/109/cable_in_routing.html)

#### q. كيف أنا يشكل الكبل مودم كمسحاج تخديد يقوم شبكة عنوان ترجمة (NAT(؟

a. راجع [إستخدام الأمر proxy-dhcp modem-cable على أجهزة مودم كبل Cisco](//www.cisco.com/warp/customer/109/cable_dhcp_proxy.shtml).

## س. كيف يمكنني تكوين بوابات الكبلات للقيام ب VoIP بشكل ثابت بدون حارس بوابة؟

أ. راجع [تكوين صوت مودم الكبل باستخدام التخطيط الثابت 2v323H.](//www.cisco.com/warp/customer/109/cm_voice_static.html)

## س. كيف يمكنني تكوين H.323 RAS VoIP في بيئة الكبل؟

أ. راجع [تكوين صوت مودم الكبل باستخدام التخطيط الديناميكي 2v323H باستخدام Gatekeeper.](//www.cisco.com/warp/customer/109/cm_voice_dynamic_gk.html)

## س. كيف يمكنني تكوين IPSec على مودم كبل؟

a. ارجع إلى [IPSec عبر تكوينات عينة الكبلات وتصحيح الأخطاء.](//www.cisco.com/warp/customer/109/ipsec_over_cable.html)

### س. كيف يمكنني تكوين GRE على مودم كبل؟

a. ارجع إلى [نفق GRE عبر تكوين عينة الكبل والتحقق منه.](//www.cisco.com/warp/customer/109/gre_tunnel_over_cable.html)

#### تظهر والتي ، cable-modem boot oper 5و cable-modem boot admin 2 الأوامر معنى ما .Q أسفل واجهة الكبل في بعض أجهزة مودم الكبل؟

a. ال ios cisco أضفت أمر كبل مودم جزمة مدير 2 و كبل مودم جزمة 5 oper تحت الكبل قارن لمودم كبل أن يساند DOCSIS هندسي تغيير إشعار فيما يتعلق بالاستعادة من فشل ترقيات برمجية. يجب عدم تغيير هذه الأوامر أو إزالتها تحت أي ظروف. اعتبارا من الإصدار 12.1(3)T من برنامج Software IOS Cisco، تم إخفاء هذه الأوامر من التكوين، وهو ما يفسر سبب عرض بعض أجهزة مودم الكبلات لهذه الأوامر، وبعضها لا.

#### س. ما هي أجهزة مودم الكبلات المتوافقة مع 1.1 DOCSIS؟

أ. راجع [المنتجات المعتمدة منTMCable Packet®-® DOCSIS- CableHome](http://www.cablemodem.com/downloads/Certified_Products.pdf) .

## <span id="page-3-0"></span>معلومات ذات صلة

- [دعم منتج كابل النطاق الترددي العريض](//www.cisco.com/pcgi-bin/Support/browse/index.pl?i=Products&f=3534&referring_site=bodynav)
	- [الدعم الفني Systems Cisco](//www.cisco.com/en/US/customer/support/index.html?referring_site=bodynav)

ةمجرتلا هذه لوح

ةي الآلال تاين تان تان تان ان الماساب دنت الأمانية عام الثانية التالية تم ملابات أولان أعيمته من معت $\cup$  معدد عامل من من ميدة تاريما $\cup$ والم ميدين في عيمرية أن على مي امك ققيقا الأفال المعان المعالم في الأقال في الأفاق التي توكير المالم الما Cisco يلخت .فرتحم مجرتم اهمدقي يتلا ةيفارتحالا ةمجرتلا عم لاحلا وه ىل| اًمئاد عوجرلاب يصوُتو تامجرتلl مذه ققد نع امتيلوئسم Systems ارامستناه انالانهاني إنهاني للسابلة طربة متوقيا.